# 在Sx500系列堆疊式交換機上配置保留MAC地址

### 目標 Ī

媒體訪問控制(MAC)地址是以十六進位制格式表示的唯一48位資料鏈路層地址,分配給連線到 網際網路的每個裝置。保留範圍從00-00-5E-00-00-00到00-00-5E-00-00-FF的MAC地址。作 為資料鏈路層裝置的交換機使用MAC地址將幀轉發到其目的埠。

本文的目的是向您展示如何將保留MAC地址新增到MAC地址表中,以及在幀目的地為 Sx500系列堆疊式交換機上的保留MAC地址時,是橋接還是刪除幀。

## 適用裝置

·Sx500系列堆疊式交換器

## 軟體版本

·v1.2.7.76

### 保留的MAC地址配置 Ī

步驟1.登入到Web配置實用程式並導航到MAC地址表>保留MAC地址。將開啟*保留MAC地址* 頁:

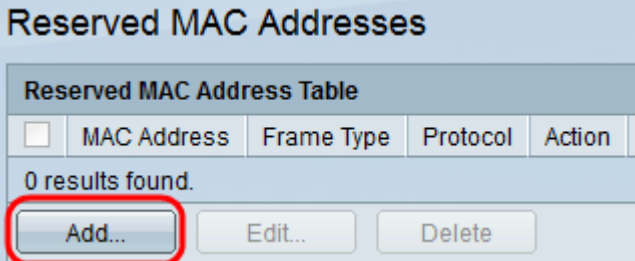

步驟2.按一下Add新增並配置保留的MAC地址。出現Add Reserved MAC Address視窗。

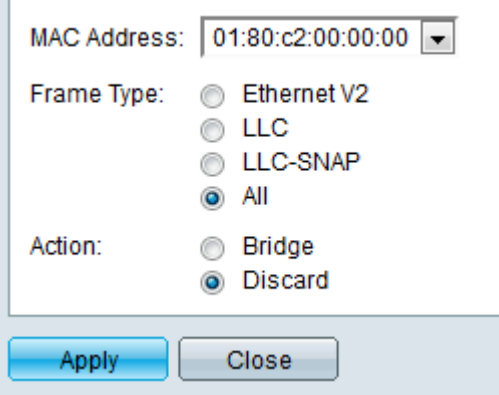

步驟3.從要保留的MAC地址下拉清單中選擇所需的保留MAC地址。

步驟4.在Frame Type欄位中選擇所需的單選按鈕,該按鈕用於定義要與所選保留MAC地址一 起使用的幀。

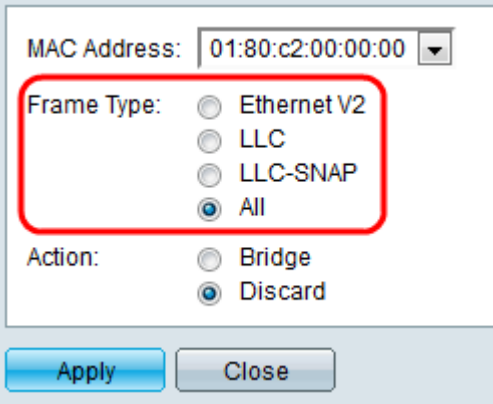

·乙太網V2 — 乙太網版本2幀型別標識封裝幀資料的上層協定。

·LLC — 邏輯連結控制(LLC)通常稱為IEEE 802.2,其使用來源服務存取點(SSAP)和目的地 服務存取點(DSAP)。

·LLC-SNAP — 邏輯鏈路控制 — 子網訪問協定(LLC-SNAP)幀型別,其中DSAP和SSAP欄位 設定為值0xAA(十六進位制值),用於標識LLC子層頂部使用的協定。

·全部 — 包括所有幀型別。

步驟5.在Action欄位中按一下所需的單選按鈕,該按鈕定義了交換機從具有上述匹配條件的 MAC地址接收幀時要採取的操作。

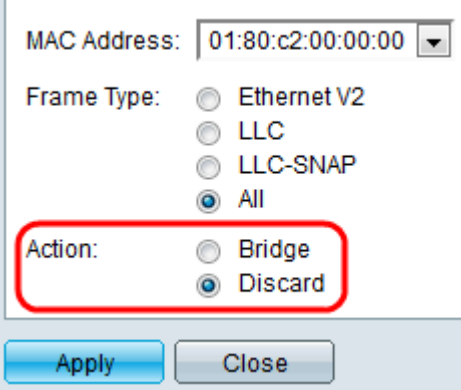

·網橋 — 將幀轉發到VLAN的所有埠。

·丟棄 — 刪除幀。

步驟6.按一下Apply以儲存設定。

步驟7。(可選)若要編輯保留的MAC地址資訊,請在*保留的MAC地址表中按一下所需的* MAC地址,然後按一下編輯。

步驟8.(可選)若要從保留MAC地址表中刪除保留MAC地址,請按一下所需的MAC地址,然 後按一下刪除。